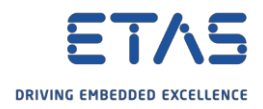

ETAS Network settingsツールのユーザーマニュアルはありますか。

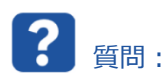

o **ETAS Network settingsツール**のユーザーマニュアルはありますか。

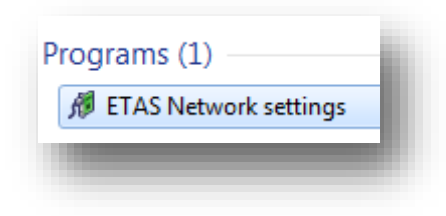

- o **ETASハードウェアのネットワーク設定**の範囲で知識を得たいと考えています。
	- o 特に以下の動作の違いについて
		- o **Auto IP address range(IPアドレスの自動構成)**
		- o **Auto Configure ETAS Network(ETASネットワークの自動構成)**

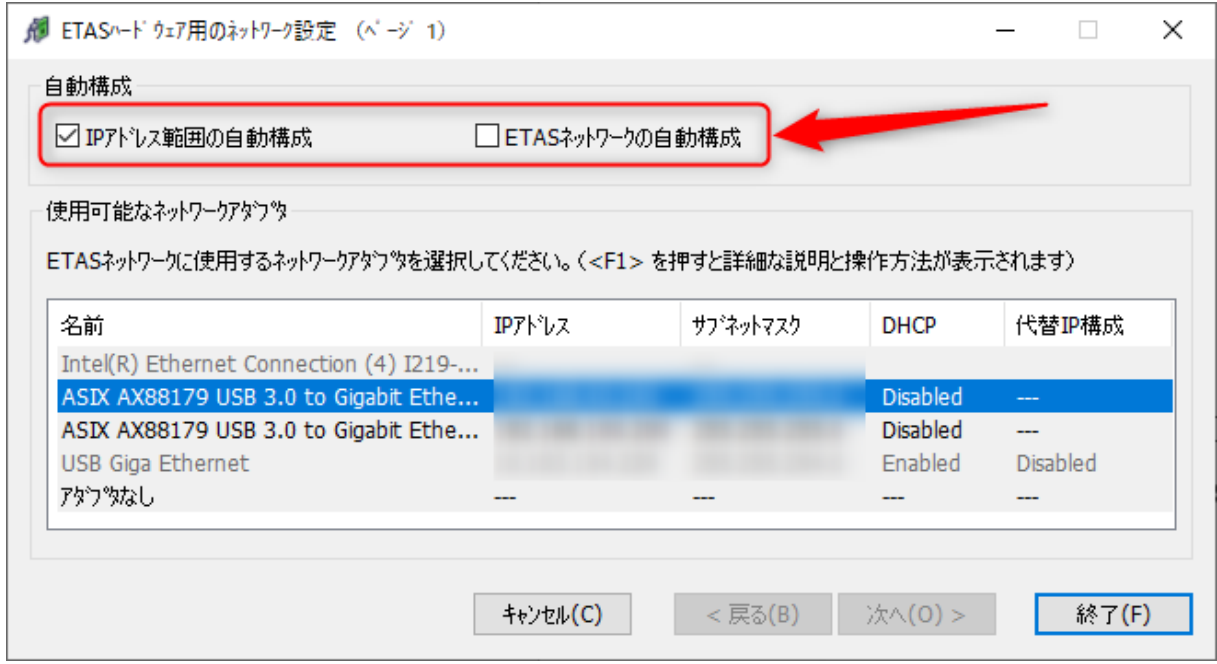

o 手動で設定したいのですが、一般的なネットワーク設定と一致するカスタム開始アドレスを設定できないのは なぜですか。

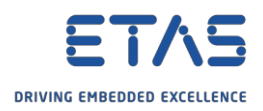

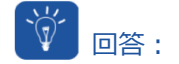

- o [**F1**]キーを押してください。
	- o ツールが開いたら[**F1**]キーを押すことにより、ETASネットワークマネージャのオンラインヘルプにアクセス できます。
	- o ここでは、ネットワークマネージャのすべての機能に関する説明を参照できます。

o 例:

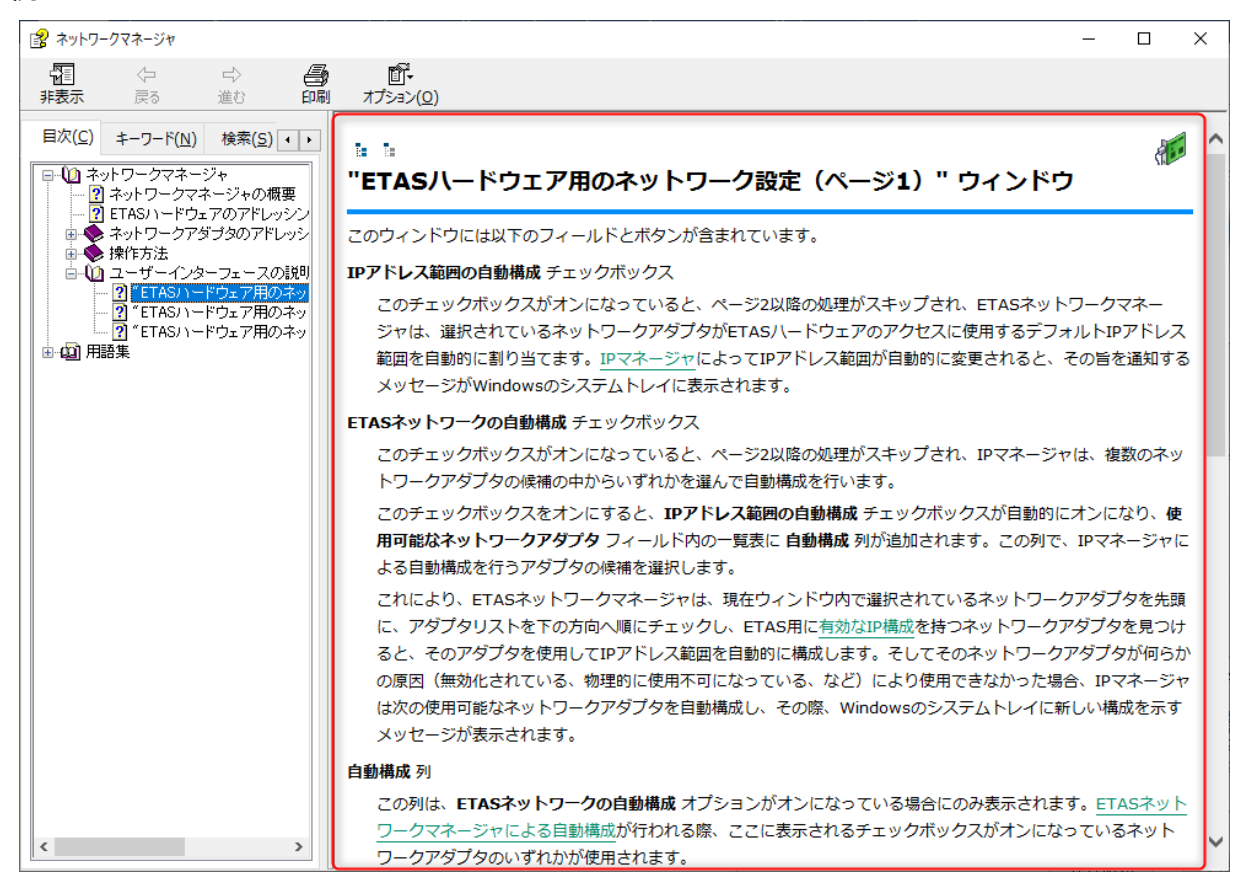

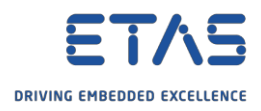

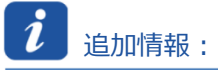

## F1キーを押した際にエラーメッセージが表示される場合:

o *Die Hilfe konnte nicht aufgerufen werden*

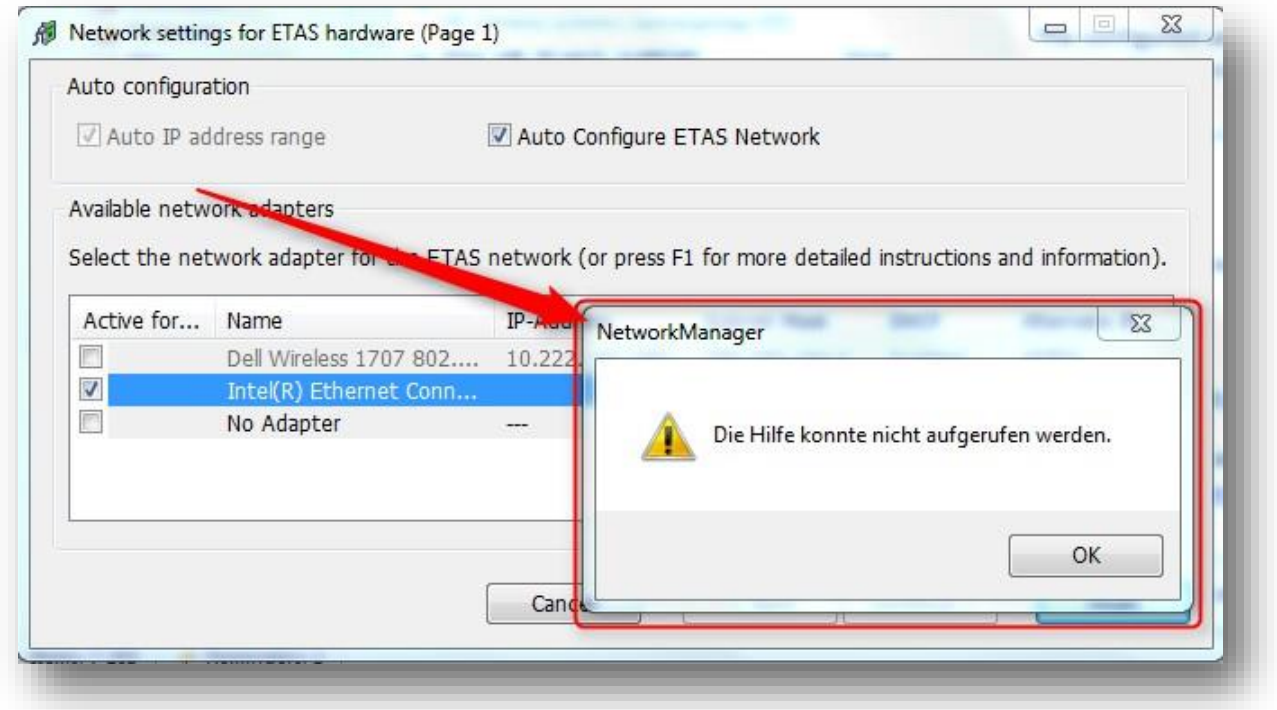

○ 次のディレクトリ内のファイルを確認してください。

## C:¥Program Files (x86)¥Common Files¥ETAS¥ETASShared12¥IPMServer

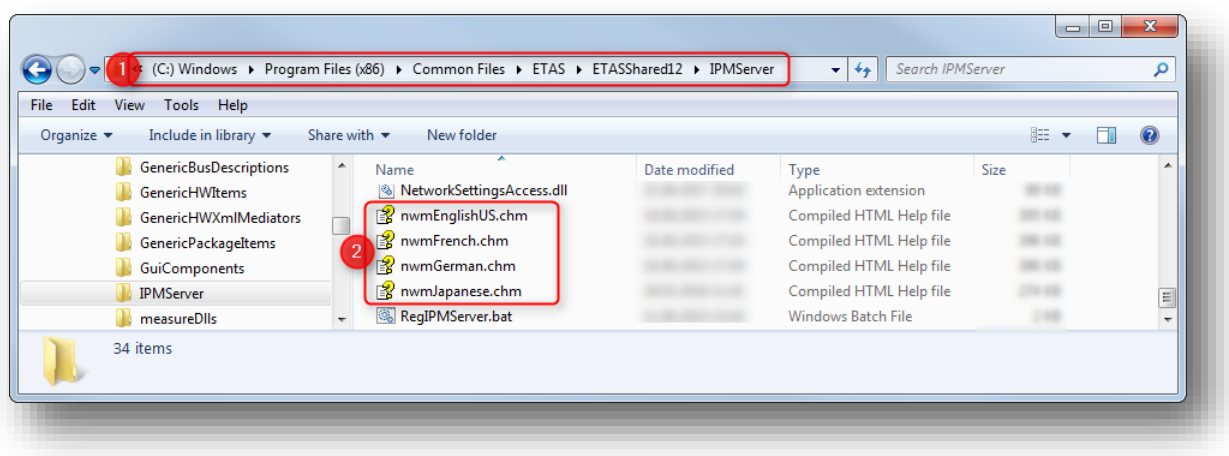

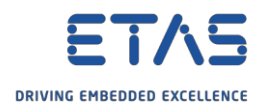

## $|R|$ その他のお問い合わせについて:

- o **FAQの他の記事**については、ETASのホームページを参照してください。[www.etas.com/ja/faq](http://www.etas.com/ja/faq)
- o FAQの記事に関連する**動画**については、ETASの[YouTube](https://www.youtube.com/user/etasgroup)チャンネルでご覧いただけます。
- o ご不明な点がある場合は、当社のサポートセンターへお気軽にお問い合わせください。
- o こちらからあらゆる情報をご確認いただけます。<http://www.etas.com/ja/hotlines.php>

本情報(以下「FAQ」)の提供において、当社は(明示的または黙示的を問わず)その完全性または正確性に関す る責任、金銭的保証、または義務を一切負いません。ETASは、故意の損害が生じた場合を除き、本情報の使用に起 因する、または起因した可能性のある損失および損害(間接的損害、特別損害または派生的損害を含む)について 責任を負わないものとします。